# **ESTABLISHING THE INSTRUMENT LINK**

 The Goodman Spectrograph Control System (GSCS) is a system of *Labview* programs with which observers control the spectrograph and take data using its CCD camera. To access this software, users must use a graphical desktop sharing system to connect to the spectrograph's control computer. We recommend using a VNC connection, but other types of software may be used, such as *Windows Remote Desktop*. The following set of instructions for linking to the Goodman computer assumes a VNC connection:

### **1. Open VPN connection**

Establish a VPN connection to SOAR using VPN client software. Group Authentication information (name, password, etc.) must be provided by SOAR if it has not already been given to your institute. Contact the SOAR support staff (soarops@ctio.noao.edu) for details. On-site observers may skip this step.

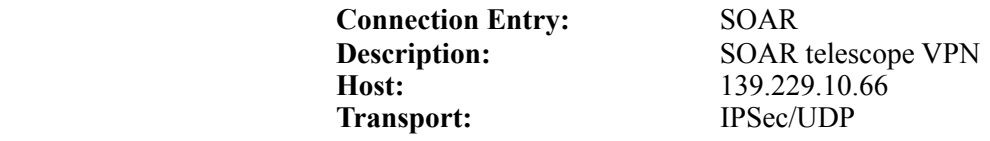

#### **2. Start teleconference to SOAR Control Room** *(optional)*

As observers rely heavily on the SOAR operators to move the telescope, tweak the optics, etc., it is highly recommended (but not required) that observers open a telecon link to the SOAR control room. Connection information follows:

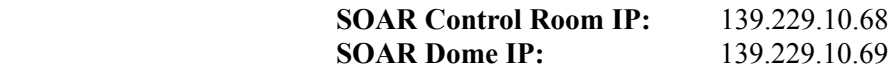

### **3. Connect to the Goodman Computer, SOARIC4**

Open a VNC viewer, such as *RealVNC*. If you do not have this software, it may be downloaded for free at<http://www.realvnc.com/products/free/4.1/winvncviewer.html>

Enter VNC connection details and connect to the Goodman computer:

 **Server:** 139.229.15.134 (*alias:* soaric4.ctio.noao.edu) **Password:** \*\*\*\*\*\*\*\*\*\*\* (obtain from SOAR staff--soarops@ctio.noao.edu)

In Linux, this may be done with the command:

vncviewer 139.229.15.134 -Shared &

*NOTE: Windows Remote Desktop* may also be used instead of VNC

## **4. Connect to the Data Computer, SOARIC7** (optional)

Enter VNC connection details and connect to the data computer:

**Server:** 139.229.15.137:  $n$  (*alias:* soaric7.ctio.noao.edu)<br>**Password:** \*\*\*\*\*\* Password:

In Linux, this may be done with the command: vncviewer 139.229.15.137: $\leq n$  -Shared &

The display number  $\leq n$  and password may be obtained from SOAR support staff (soarops@ctio.noao.edu).

### *Tips & Suggestions*

• If the above process has not been used before at your institute, contact the SOAR support staff well in advance of your observing run to set up the proper network connections.

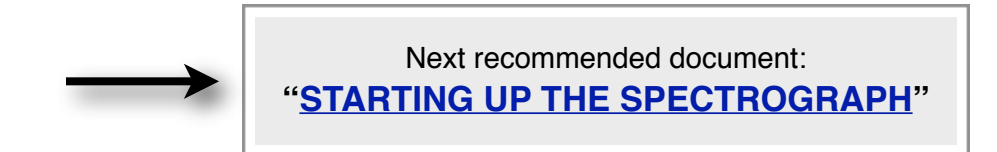